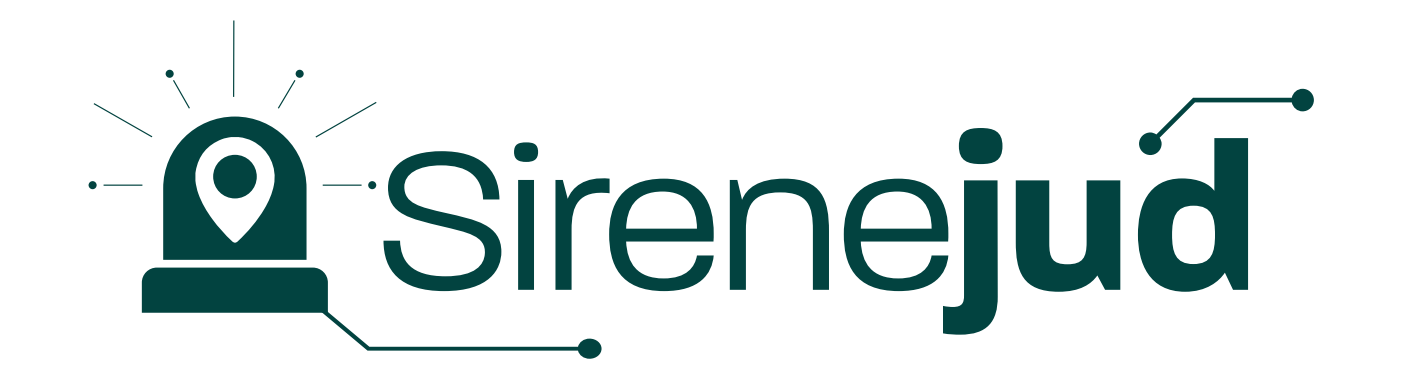

# **Painel interativo Nacional de dados ambientais e interinstitucionais.**

## **Criação de arquivo .kml por meio do Sirenejud**

O envio do arquivo .kml contendo o local do dano ambiental para fins de cumprimento da Resolução Conjunta n. 08/2021 integrará a Base de Dados Nacional do Poder Judiciário – Datajud, e suas informações serão exibidas no Sirenejud, o painel interativo nacional de dados ambientais e interinstitucionais, que apresenta informações sobre ações judiciais, cíveis e criminais que versam sobre a temática ambiental.

## **1 – Acesse <https://sirenejud.cnj.jus.br/>**

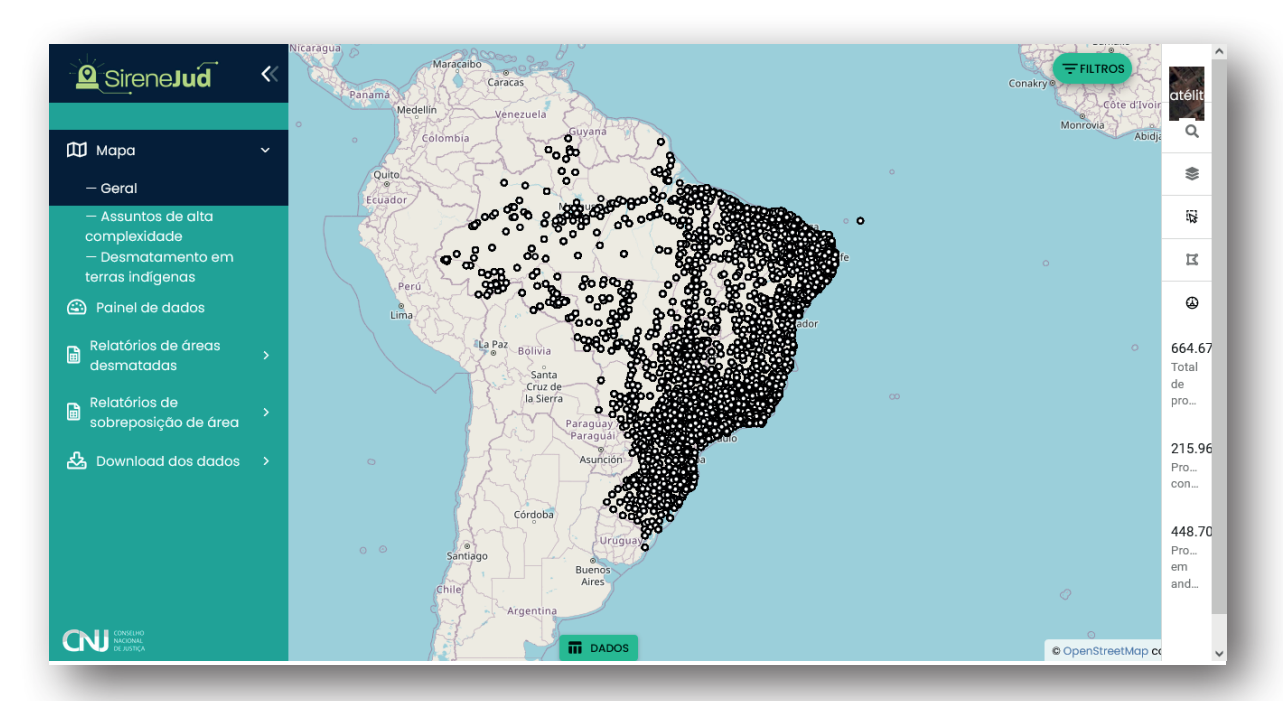

**2 – Clique o ícone do KML 3 – Selecione o tipo de desenho que deseja fazer (linha, polígono, ponto ou círculo)**

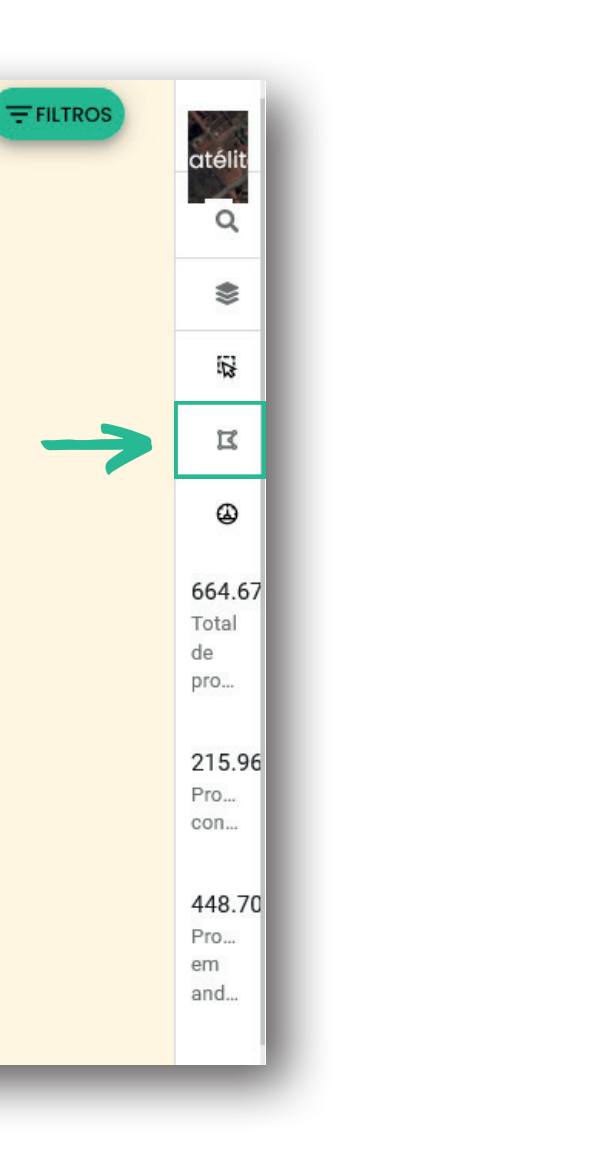

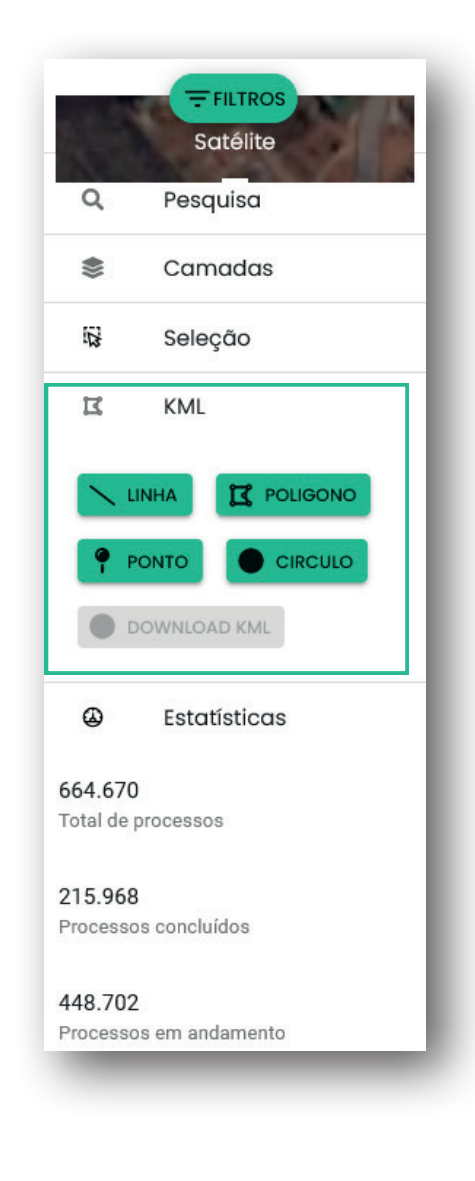

## **4 – Após fazer o desenho do KML, será necessário clicar o botão Download KML para baixar o arquivo**

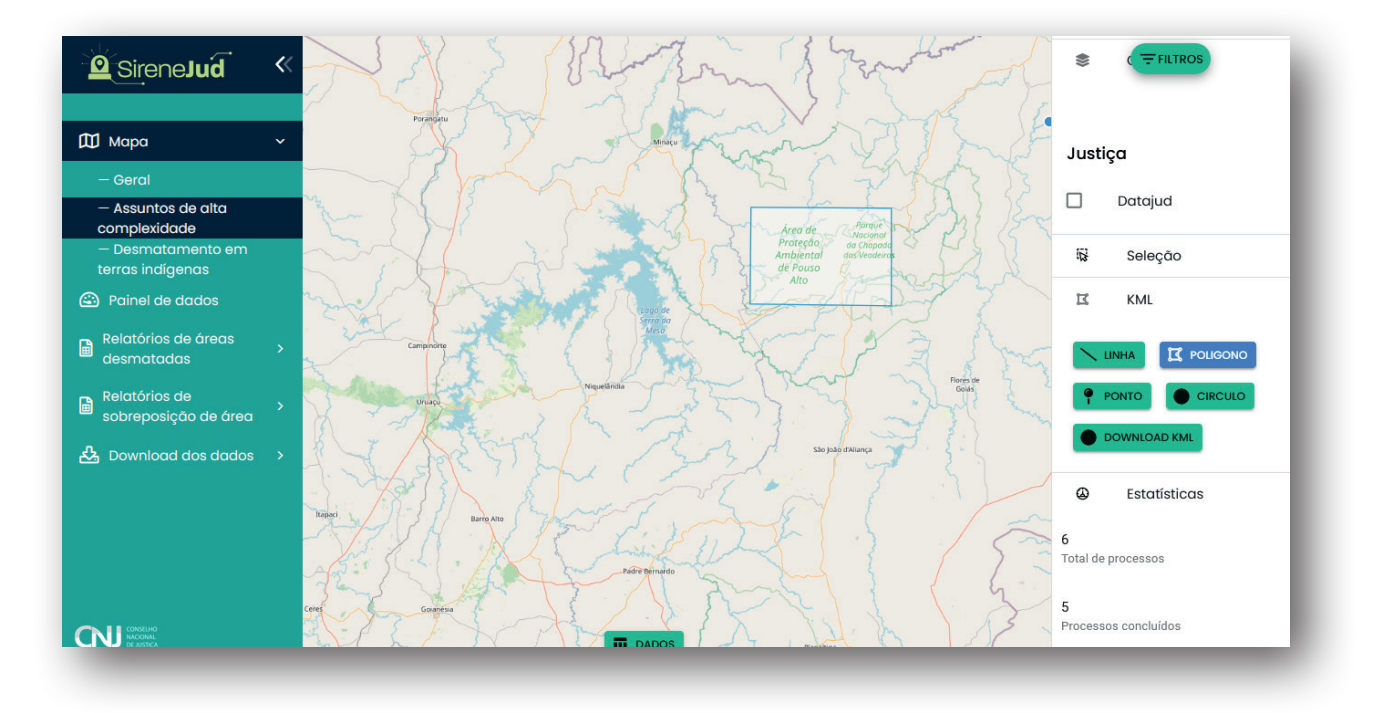

### **5 – A título de exemplo, caso abra esse arquivo .kml em um editor de texto como o "Bloco de Notas" do Windows, o conteúdo do referido arquivo de exemplo será o seguinte:**

<kml xmlns="http://www.opengis.net/kml/2.2" xmlns:gx="http://www.google.com/kml/ext/2.2" xmlns:xsi="http://www.w3.org/2001/ XMLSchema-instance" xsi:schemaLocation="http://www.opengis.net/kml/2.2 https://developers.google.com/kml/schema/ kml22gx.xsd"><Placemark><Polygon><outerBoundaryIs><LinearRing><coordinates>-49.96301354483971,-0.8619094764431026 -50.49370511098276,-0.9350993078025311 -50.60350336604685,-1.4016435830324099 -50.26495874626594,-1.7171962554085667 -49.13952663185912,-1.6440289108038968 -49.03430330408938,-1.2324160527577845 -49.96301354483971,-0.8619094764431026</ coordinates></LinearRing></outerBoundaryIs></Polygon></Placemark></kml>

O conteúdo acima não deve ser utilizado para a propositura de ação judicial, apenas constando aqui para fins de exemplo. Cada geolocalização gerará um arquivo .kml com um conteúdo diferente.

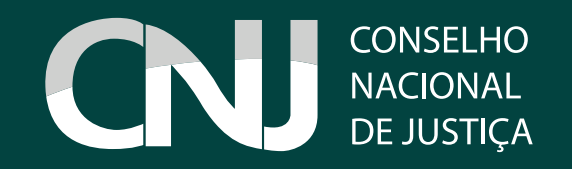